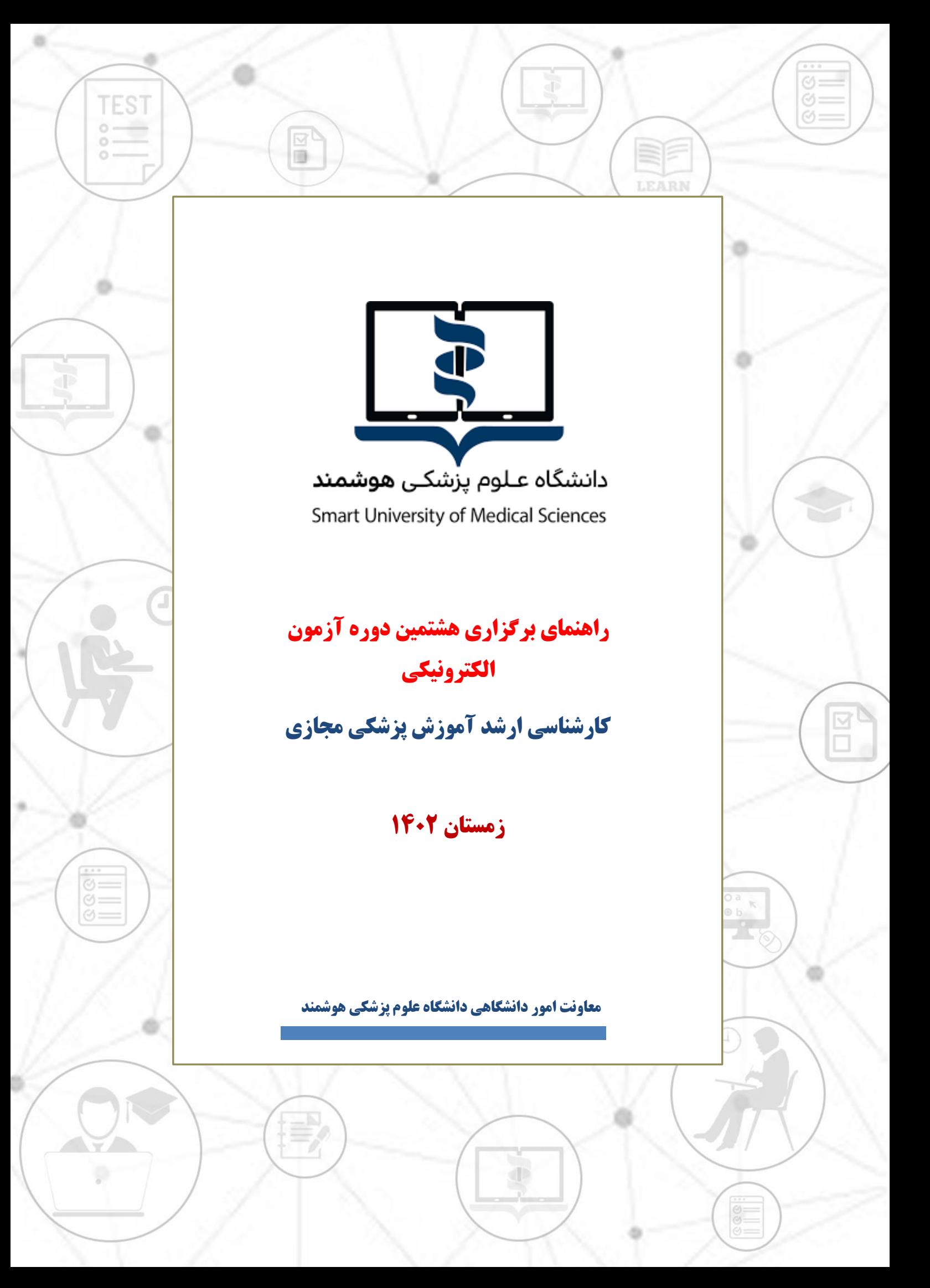

## **به نام آنکه جان را فکرت آموخت**

بدینوسیله به اطلاع فراگیران دوره کارشناسی ارشد آموزش پزشکی می رساند، آزمون های سطوح اول، دوم و سوم دوره مذکور از تاریخ ۲**۹ بهمن ماه لغایت ۲ اسـفند ماه** سـال جاری طبق **برنامه زمانبندی ضـمیمه** برگزار خواهد ند.

دستورالعمل حاضر حاوى اطلاعات لازم جهت شركت در آزمون مربوطه بوده و دقت در اجراى آن موجب تسهيل در فرآیند آزمون خواهد بود.

شایان ذکر است در راستای کاهش موارد تلاقی آزمون فراگیران محترم در یک روز نسبت به افزایش روزهای برگزاری آزمون اقدام به عمل آمده است.

## **قبل از شروع آزمون:**

- ۱. برای استفاده از برنامه آزمون آنلاین، صرفاً از آخرین ورژن مرورگرهای فایرفاکس یا کروم استفاده نمایید.
- . برای استفاده از برنامه آزمون آنلاین، صرفا از کامپیوتر شخصی (PC) یا لپ تاپ استفاده نمایید. استفاده از سایر ابزارها از جمله تلفنهای هوشمند یا تبلت ممکن است شما را دچار مشکل نماید.
- ۴. از داشـتن اینترنت مناسـب اطمینان حاصـل کنید. پیشـنهاد می شـود دو روش ارتباط اینترنتی پیشبینی نمایید تا در صورت قطع یکی در طول امتحان بتوانید از دیگری استفاده نمایید.
- ۴. برای داشتن سرعت بیشتر و استفاده راحتتر صرفاً صفحه مربوط به آزمون آنلاین را استفاده نمایید و سایر صفحات و نرم افزارها را ببندید.
	- ۵. اتصال اینترنت را بررسی کرده و از درستی عملکرد مرورگرها مطمئن شوید.
	- <sup>6</sup>. مسئولیت تدارک و اتصال به اینترنت در روز و ساعت آزمون به عهده خود دانشجو می باشد.

**آزمون**

- ▼ آزمون بر اساس زمانبندی اعلام شده برگزار میشود.
	- **∕ آزمون چهارگزینه ای** می باشد.
- ✓ شز و ترب10 وهصد سوطالت قربهلت بایشتبب بعقببخوطود وطنت. **الزم به ذکر است جهت**  استفاده از این قابلیت نیاز است شما این سوال را علامتدار (انتخاب برای برگشت به **صنحه( کرده باشم .**
- ✔ دانشجو ملزم است با فرارسیدن زمان آزمون، رأس ساعت اعلام شده وارد سامانه شود. عدم ورود به منزله غيبت دانشجو محسوب مىشود.
	- نمان اتمام آزمون برای همه داوطلبان یکسان بوده و تاخیر در ورود به آزمون، موجب از دست **V** دادن بخشی از زمان آزمون خواهد شد.

## **روشهای دسترسی به سامانه آزمون آنالین**

با مراجعه به وب سایت آزمون دانشگاه علوم پزشکی هوشمند به آدرس http://exam.smums.ac.ir می توانید سیستم برگزاری آزمون دانشگاه را ملاحظه فرمایید. **نام کاربری و رمز عبور شما به سامانه آزمون هر دو ک ملی می باش .**

**TEST** 

در طول مدت آزمون

- ✔ در صورتیکه در طول آزمون با مشکلی مواجه شدید با شمارههای زیر تماس حاصل نمایید. **۴۱۱۳۴-۰2۱ داخلی -6۰7 -6۱2 -6۱7 62۴**
- در بالای صـفحه اصـلی، مشـخصـات داوطلب، نام آزمون و زمان باقی مانده از کل آزمون مشـخص  $\checkmark$ طست.
- نمان اتمام آزمون برای همه دانشـجویان یکســان بوده و تاخیر در ورود به آزمون، موجب از دســت (× واببار و ن وابب دادن بخشی از زمان آزمون خواهد شد.
- **∕ دانشجو میبایست <b>2۴ ساعت قبل از آزمون**، با ورود به پنل کاربری خود در سامانه آزمون، از روز و ساعت دقیق آزمون خود، اطمینان یابد.
- ∕ در صــورت تمایل به پایان آزمون قبل از زمان مقرر و اطمینان از ثبت پاســخ ســوالات حتماً کلید **اتمام آزمون** در پایین صــفحه را کلیک نمایید. در غیراینصــورت، با اتمام زمان آزمون ســـامانه خودکار بسته شده و جواب های شما بطور خودکار ذخیره می گردد.

<mark>تذکر بسـیار مهم: ع</mark>ملکرد شـما به صـورت آنلاین در سـرور مرکزی ذخیره می شـود و در صـورتی که صفحه آزمون به هر دلیلی بسته شود، شما می توانید دوباره با نام کاربری بدون هیچ استرسی وارد شده و آزمون را ادامه دهید. گزینههای انتخاب شــده قبلی ذخیره می شــوند و از بین نمیروند. مدت زمان قطعی به زمان کلی آزمون اضافه نخواهد شد.

**موارد تخلف**

واردادن نام کاربری و کلمه عبور خود در اختیار دیگران  $\checkmark$ ∕ گرفتن عکس از صفحات آزمون و انتشار سؤالات آزمون به ویژه در فضای مجازی ▼ ارسال سؤالات به دیگران و یا دریافت آن ▼ گذراندن آزمون بجای دیگران و یا هر نوع ارتباط با کسانی که اقدام به این تخلف نمایند

**با آرزوی موفقیت برای دانشجویان محترم معاونت امور دانشگاهی دانشگاه علوم پزشکی هوشمند** 

## **راهنمای تصویری اجرای آزمون**

 $\overline{\mathbb{R}}^0$ 

 $\mathcal{A} = \mathcal{A}(\mathcal{A})$ 

**TEST** 

 $0 - 0 - 0$ 

داوطلبان گرامی پس از ورود به سامانه آزمون صفحه ای مشابه عکس زیر مشاهده خواهند کرد.

دقت فرمایید مشخصات شما با مشخصات درج شده در سامانه یکسان باشد.

در هر صفحه دو زمان نمایش داده می شود "زمان مانده" و "زمان صفحه " برای مدیریت زمان خود در آزمون به هر دو زمان توجه

فرمایید.

 $\begin{array}{c} \odot \\ \odot \end{array}$ 

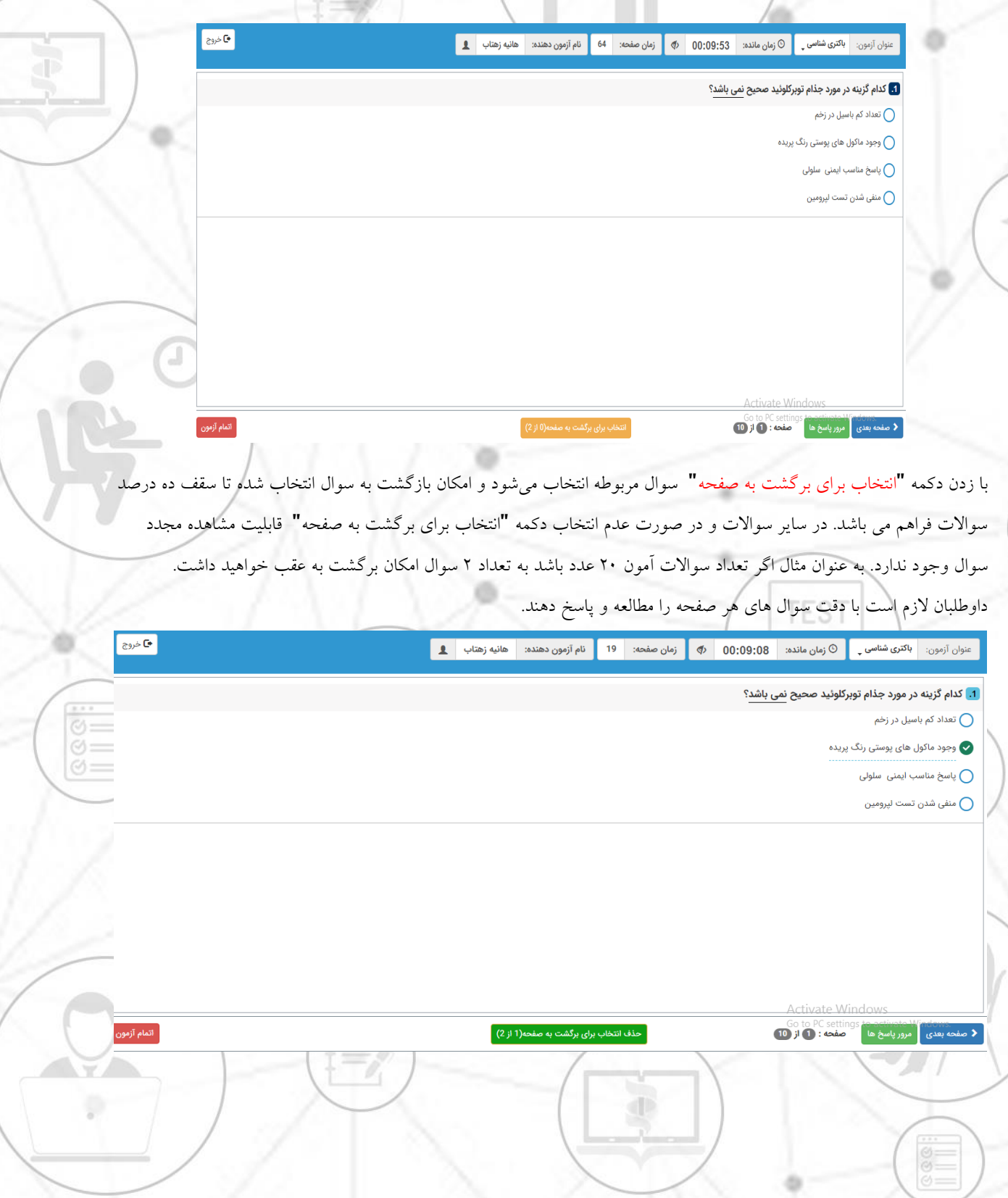

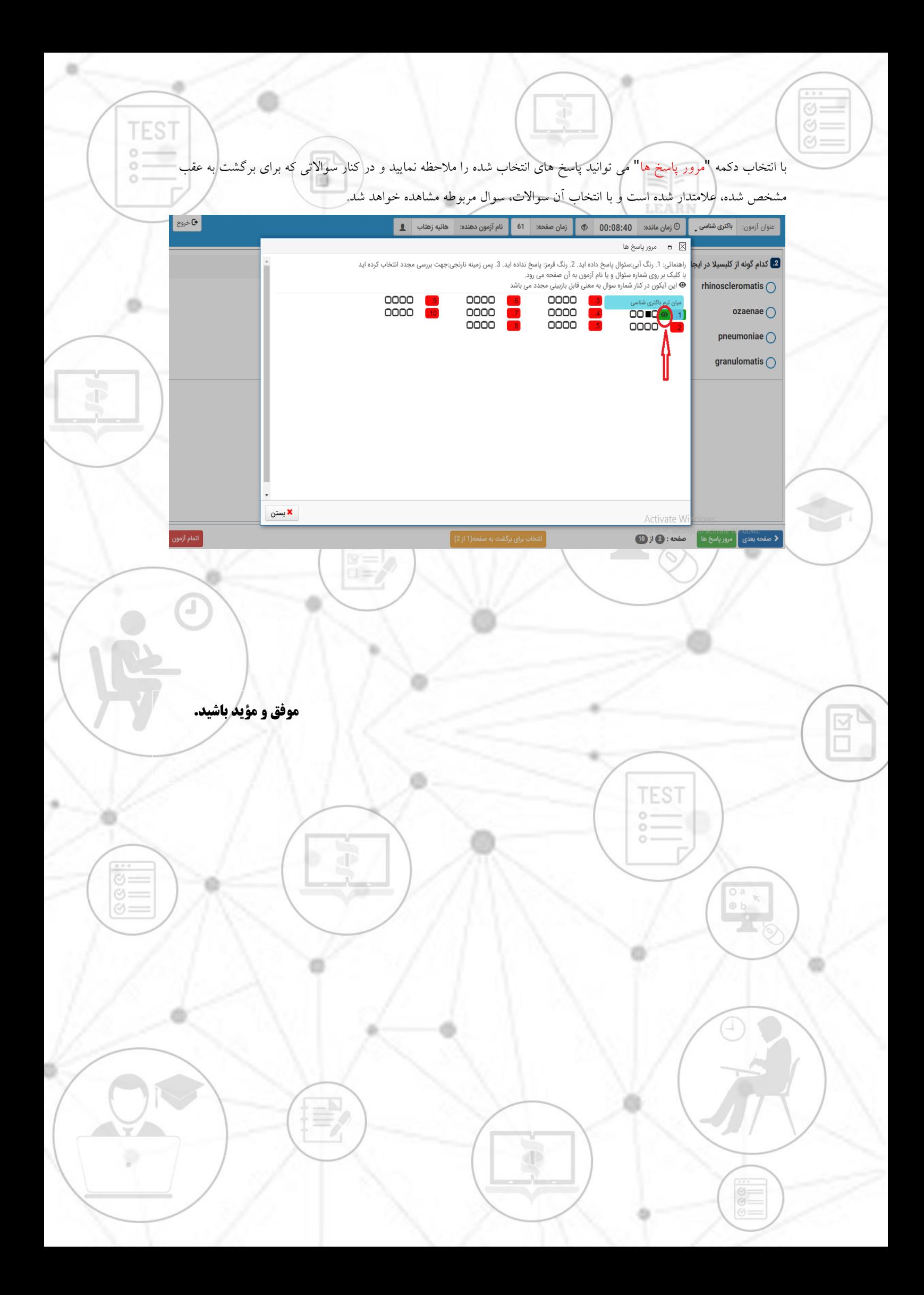